**ReArc**

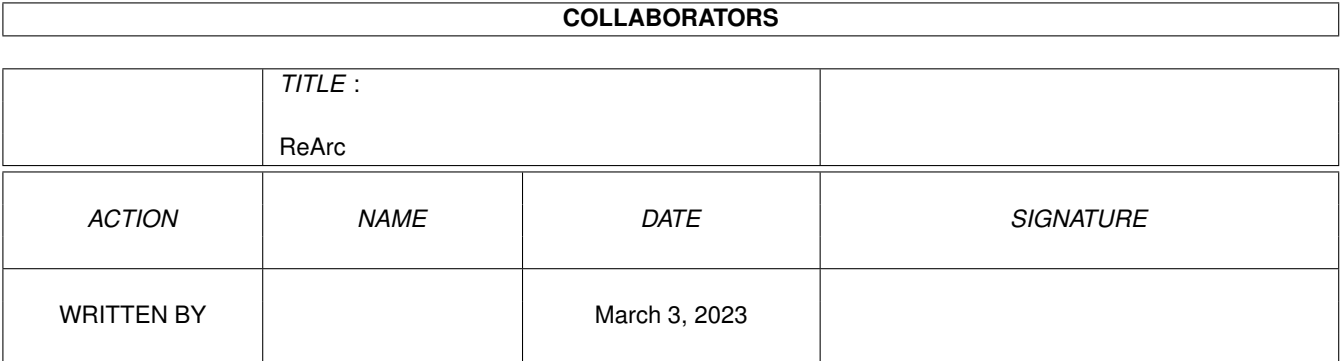

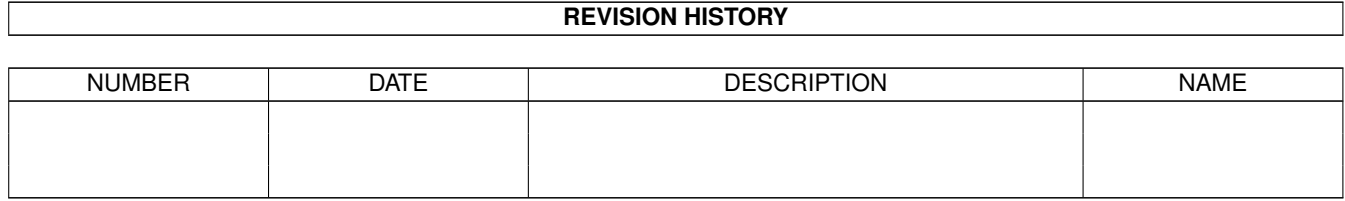

# **Contents**

#### 1 ReArc

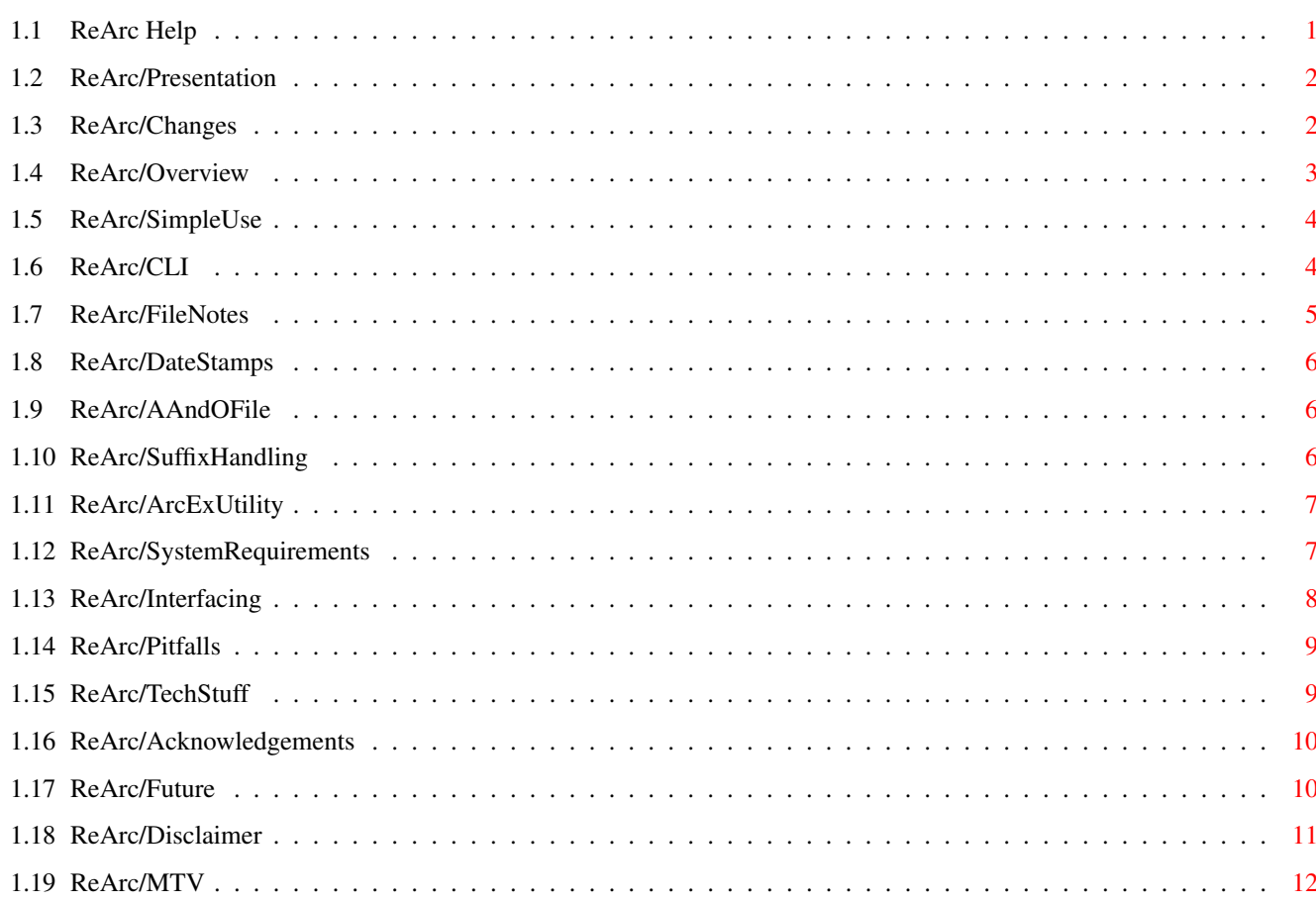

 $\mathbf{1}$ 

# <span id="page-3-0"></span>**Chapter 1**

# **ReArc**

# <span id="page-3-1"></span>**1.1 ReArc Help**

Presentation Changes Overview Simple Use The Commandline Interface FileNotes DateStamps The Add And Omit File Suffix Handling The ArcEx Utility System Requirements Interfacing With BBS Known Pitfalls Archive Tech Stuff Acknowledgements Future and Shareware option Disclaimer, (c) and Author Info MTV Quote

#### <span id="page-4-0"></span>**1.2 ReArc/Presentation**

#### ReArc V2.07

#### © 1992 Mark Cassidy

ReArc is a small (small ? well, used to be anyway) utility to handle all your archives and ReArc' them to the best (my opinion) archive format today, namely -lh5- compression as known from .LHA archives.

ReArc was constructed with the thought of a general-purpose archive utility able to be used by 'ordinary' users as well as Sysops on BBS systems. The hope with this is to make Sysops on Amiga boards use this utility in order to standardize the archive format, and thus preventing the BBS users from having to use several different archivers. This has obvious advantages, as the new BBS user will have to download/obtain only the LHA package and nothing else. Some of these cost money you know, and theres no purpose in purchasing e.g. a ARC archiver, when Sysops are the only ones using ARC for their NodeLists anyway.

There are other obvious benefits. LHA archives are smaller, faster to handle and generally, LHA is more flexible than any other Amiga archiver today. If you are not sure what I'm talking about, I strongly recommend that you obtain the PD version of LHA. Should you be impressed by its performance, I can also recommend that you register it, to make full use of its advantages.

The general 'downside' to ReArc must be that it operates by the use of external archivers, and thereby the User of ReArc must have a number of archive utilities available on his/her system. This is generally not a problem though, as one might assume that no Sysop/User will have any archives lying around which he/she cannot use for anything. Should this, however, be the case, the need for ReArc is apparent, as the Feed for the files should have used it in the first place  $; -)$ 

See the section about System Requirements for further information on external archivers.

### <span id="page-4-1"></span>**1.3 ReArc/Changes**

ReArc has gone through a number of changes since its predecessors. A lot of the functions in ReArc which used to be external commands (Copy, Delete etc) has been moved to internal routines where possible, and ReArc no longer handles 'T:' as a scratch directory. It should now be possible to have several other programs running files in T: without ReArc interferring with them.

ReArc V2.07 is now even more robust than previous versions. A LOT of effort has been put into making a safe ReArc utility which won't destroy your preciously downloaded archives. Personally, I would certainly NOT risk loosing my own archives, so I have throughly tested ReArc.

It is now also possible to have ReArc act as a 'Archive Copy'. By that, I mean that ReArc no longer HAS to overwrite the original archives, but can be set to keep the original archives and store the new archives in a destination directory.

ReArc can now be made to ReArc LHA files. This enables the user to e.g. ReArc with a newer version of LHA with improved compression.

ReArc can now also handle .PP (PowerPacker Data) files. LHA's compression is more efficient than PP, and will save you for a couple of kilobytes on larger files. This will be particulary useful if you own a 'Lhmore'-like utility to view your .LHA files like PPxxxx handles .PP files.

ReArc V2.07 has now finally been installed with a recursive-scan switch, thereby saving a lot of CD'ing to ReArc several directories.

ReArc V2.07 can now recognize 'unknown' archives. By that is meant that ReArc can be set to examine archives and thereby establishing their 'identity'. This is useful for a number of things. .PP files without extention, NodeList's etc. etc.

ReArc's command-template has been generally re-worked, users of old ReArc versions should familiarize themselves with the changes before attempting to run ReArc V2.07

#### <span id="page-5-0"></span>**1.4 ReArc/Overview**

ReArc V2.07, Main features

- ReArc'ivation of the most commonly used archivers on Amiga today. ZOO, ARC, ZIP, LZH, PP, LHA, APE, ARJ.

- Automatic preservation of original DateStamps and FileNotes - Logfile handling to keep track of what's been done.

- Simple use, actually NO parameters needed for default ReArc operation.

- Automatic adding file to archives. This is particulary useful for BBS Sysops who wants to add their BBS poster to all archives in the system.

- Automatic deletion of files from archives. This is also particulary for BBS Sysops who wants to delete other BBS posters from their archives. will not discus the ethics involved here, because this has another general use; Users can delete ALL these posters from their archives on disk, and thereby saving diskspace.

- Binary archive recognition.

- Automatic adding of default filenote for archives without Filenotes . This

is very useful for users who keeps descriptions on their archives in the filenotes. I can see a lot of XenoLink sysops who will find this useful too, as there are a few bulk-upload utilities which are able to store the filenote as internal description in the fileareas. See the section about

```
Interfacing With BBS
 for more info.
```
- Automatic adding of .LHA extention for archives with unknown suffixes. This is mostly useful for .PP textfiles (data files) which were saved WITHOUT the .PP suffix.

And lots of flexibility. Almost anything in ReArc can be switched on/off or default directories can be set.

#### <span id="page-6-0"></span>**1.5 ReArc/SimpleUse**

The simples way of using ReArc is simply typing ReArc from the CLI and off we go. ReArc's internal defaults will operate on Current Directory and ReArc all your archives to .LHA files.

If you want to play safe, however, typing ReArc -d RAM: -k will force ReArc to keep the original archives and store the new .LHA archives in RAM:

I strongly advise that you read this manual before doing anything else than testing ReArc, as you might be surprised by a few things  $; -)$ 

# <span id="page-6-1"></span>**1.6 ReArc/CLI**

ReArc's command-line interface is still somewhat 'weak'. ReArc  $\leftrightarrow$ can only be run from the CLI. All switches are case-sensitive (-d is NOT the same as -D) and it is NOT possible to 'stack' options like "ReArc -kfpd ram:" Whenever a switch needs a secondary argument like "-d <dir>", the <dir> MUST be preceeded by a blank. Proper use: "ReArc -d ram: -s Archives: -k -f" Inproper use: "ReARc -dram: -sArchives: -kf" "ReArc -D RAM: -S Archives: -K -F" "ReArc -d ram: -s Archives: -kf"

For a full list of switches, enter "ReArc ?" from the CLI.

Here's a short explanation of all the switches: "-f" - Will force ReArc to ReArc .LHA files. "-p" - Likewise, for .PP files. "-S" - Will disable ReArc's handling of LogFile. The default logfile will be located in S: This can be overridden. "-r" - This will put ReArc into 'recursive' mode, meaning that ReArc will scan throug all lower-level directories relative to <source dir> "-n" - Sets the default Filenote . This note will be put on ALL Archives without filenote. "-s" - Defines the <source dir> for ReArc (Default: Current Directory) "-l" - Defines the <log dir> for ReArc (Default: S:) "-a" - Will force ReArc to include this file in ALL archives processed. "-o" - Sets the ReArc OMIT file. See section about The Add And Omit File for further details. "-t" - Will make ReArc try to recognize unknown suffixes. This is a binary read/recignize operation. "-d" - Defines the <destination dir> for ReArc (Default: Current Directory) "-k" - Will force ReArc to preserve the original archives. See section about Known Pitfalls for further information. "-e" - Will force ReArc to add .LHA to all files which do not have one of the recognized extentions. "-w" - Sets ReArc's default archive input/output window/file. "-N" - Supresses the FileNote transfer. Note that the filenote set by the '-n' switch will be stamped to ALL files processed (if defined). "-D" - Supresses the original DateStamp preservation.

# <span id="page-7-0"></span>**1.7 ReArc/FileNotes**

ReArc can handle the archive in a number of ways. By default, ReArc will preserve the original archive-filenote (if any) and transfer this to the destination LHA archive.

However, should no filenote be present, ReArc offers the option of putting a default filenote onto the destination archive.

Finally, the transfer of the original filenote can be disabled, but be aware that if you have set a <default filenote> for ReArc, this will be copied to ALL destination archives. This is not an error, but could prove useful for some people. I suggest a '## To Be Described ASAP ##' default filenote if

any.

#### <span id="page-8-0"></span>**1.8 ReArc/DateStamps**

ReArc will by default preserve the original datestamps on your  $\leftrightarrow$ archives. In this way, you will always be able to see when you originally obtained the archive. This option CAN be disabled, in which case ReArc will use the default system-time as date for the destination archives. See the CL<sub>I</sub>

section for further information.

## <span id="page-8-1"></span>**1.9 ReArc/AAndOFile**

ReArc can be set to include a particular file in ALL processed  $\leftrightarrow$ archives. This has some use for BBS Sysops as described in the Overview section.

The ReArc OMIT file, however, is somewhat different. A proper ReArc OMIT file is an ASCII file built of the following format.

```
## Dump of file: "ReArc.OMIT"
#?.Displayme
#?.POSTER
## End of dump
```
Each entry in the ReArc OMIT file will be passed DIRECTLY to the system Delete command. If you are running ARP, ARP wildcards can be used. Be careful with this, and not entering stuff like '\*.info' or worse '\*', because ReArc has NO critisism WHATSOEVER to this file. If the result of a OMIT operation is an empty archive.. Well, thy will be done, ReArc will produce empty archives for you.

### <span id="page-8-2"></span>**1.10 ReArc/SuffixHandling**

By default, ReArc will alter all known suffixes to .LHA suffixes.  $\leftrightarrow$ In effect, this will look like: File1.ZIP -> File1.LHA  $File2.ZOO \rightarrow File2.IHA$ etc., but if the -e switch is used (only meaningful with the -t switch, See CL<sub>I</sub>T for information), the archives will look like:

```
NodeDiff.A52 -> NodeDiff.A52.LHA
SomeDoc -> SomeDoc.LHA
File1.ZIP \rightarrow File1.LHA (** NOTE THIS **)
```
Any combination of archive handling should be possible, thereby allowing personal setup for any preference.

#### <span id="page-9-0"></span>**1.11 ReArc/ArcExUtility**

The ArcEx utility is a small utility based on some of the routines used in ReArc. Basically it is a general-purpose UnArchiver, which will unarchive all formats known to ReArc.

```
The format is as follows:
  "ArcEx <filename> [<destdir>]"
```
No wildcards are allowed, but are planned in future versions. Also note that ArcEx needs external archivers, it only acts as an interface to these.

This utility is recommended for use by ALL people who are having trouble using/remembering the 'best' settings for 5-6 different archivers.

#### <span id="page-9-1"></span>**1.12 ReArc/SystemRequirements**

ReArc needs a number of external archivers to operate fully. ReArc in

itself does not consume massive RAM amounts, but if your T: directory is assigned to RAM: (default), you might run into trouble if you 'only' have 1 MEG of memory. A Harddisk is STRONGLY recommended to run ReArc, as this utility is based as a HD utility, and I cannot guarantee any performance on floppies.

If you run on a floppy-based system, you must assure that there is enough room on the destination for ReArc to work on. By default, ReArc will Delete the original archive before transfering the new LHA archive, but if you have the '

> $-k$ ' switch active, you must be aware of the extra 'disk consumption'

To all users:

I recommend that you assign T: to your HD.. In case of a power-failure, ReArc MIGHT just have deleted your original archive and NOT finished copying the LHA archive back. Should this happen, the LHA arhcive will be kept in T:ReArc\_xxx available for manual installation. Also note that I chose this particular way of operation in order to minimize the amount of free space needed on the media upon which ReArc operates.

External Archivers Needed In System Path:

LHA MUST be V1.20+ (preferably V1.22) UNZIP Zipfile Extract V4.1 by the fine folks at Info-ZIP ARC AmigArc - Archive utility, Version 0.16, created on 07/17/86 at 19:01 ZOO Version 2.00 (J. Brian Waters 1988/04/19) Version 2.10 can substitute as a ZOO archiver DECRUNCH Powerpacker V3.0b data-decruncher by Nico Francois APE Amiga's Packing Enhancement by Jim Geuther UNARJ UnARJ Amiga V0.5 Copyright (c) Peer Hasselmeyer

All archivers are freely distributable and can be obtained on your local BBS or via the Fred Fish distribution series. The filenames are currently fixed (hardcoded), but can be replaced with similar utilities which accepts the same arguments.

Arp.library V39+ should be in your system LIBS: dir. I'm sorry about this, as I was hoping to make ReArc independent of libraries and system in general. But I needed result-codes from my Execute-command and I saw no other obvious way to do it than to use Arp's SyncRun() routine.

#### <span id="page-10-0"></span>**1.13 ReArc/Interfacing**

In order to have changes made by ReArc updated automatically in  $\leftrightarrow$ your BBS

filelists, I have been thinking about a number of ways this can be done.

This section is mostly ment for programmers, which I would like some assistance from in order to release new ReArc updates which are able to update these lists automatically.

List of currently known programs suitable for this purpose:

Steen Joergensen, DK - Is making a utility for StarNet which will satisfy the needs of ReArc - end of list -

What should be done ?

Basically, you as a programmer, should write a small utility which will browse the file-catalogue and check if the physical file exists on the storage-media. If this is not the case, you should check if the file exists with a .LHA suffix. If this is the case, you should alter the file-catalouge to reflect the actual situation.

I hope to see such utilities released via SAN/ADS/FDS networks or via the Fred Fish distribution series. If you do not have access to any of these, I personally would be happy to see them. I am not sure about the Copyright factor involved here, as I know that most utilities MUST be distributed with the BBS system they were written for, and ReArc is NOT a one-BBS-system utility.

The author will gladly accept any donations to ReArc, but please note the

Future and Shareware

option section.

#### <span id="page-11-0"></span>**1.14 ReArc/Pitfalls**

ReArc V2.07 has a few pitfalls/commonly made mistakes. More will  $\leftrightarrow$ be added to this list at request, most will try to be fixed in future versions.

- ReArc can NOT perform Add and Omit on .PP files. These are not -real-

archives, but handle single-files only. The effect will be a confused ReArc (if adding files) which will leave some not-empty subdirectories behind in T: In other respects, no harm will be done, but the user has to delete the work-files in T: manually.

- ReArc will fail if it encounters an LHA file with e.g. a .ARC suffix. This situation should be rare, however, and I'm not actually sure excatly HOW ReArc should treat this situation. This cannot be asserted, as ReArc is fully dependant on the result-code from the external archiver. If the external archiver does NOT return a 20 (FAIL), ReArc will simply ignore it and continue working like nothing had happened. Most likely, you will suffer some problems.

- In case of an external archiver reports WARN (<20 resultcode), ReArc will NOT delete the source archive, but instead rename it with a ".BAD" suffix. This will generally happen if one or more files were corrupt in the archive. ReArc will continue operation, creating a new archive WITHOUT the corrupt files.

- As of now, LHA V1.22 will not always delete the source files when using the m command. This is an error of LHA, I believe, and the results will be somewhat similar to the ones in PP. The situation is likely to arise if any files in the original archive was protected from deletion.

- Even when working with Keep Archives , ReArc WILL overwrite the original archive in case the Force LHA mode is enabled AND the <source dir> and <destination dir> are the same.

# <span id="page-11-1"></span>**1.15 ReArc/TechStuff**

The following is of technical interest only and is not needed for operating ReArc.

UnArchive calls: "LHA  $-I$   $-Od$   $-Ow$   $-e$   $-K$   $-a$   $-m$   $-M$   $x$   $s$ s"

"UNARJ x -y %s" "APE x %s" "UNZIP -d %s" "ARC x %s" "ZOO xO// %s" "DECRUNCH %s %s" Archive:

"LHA  $-I$   $-Qd$   $-e$   $-K$   $-r$   $-a$   $-m$   $-M$   $-X$   $m$   $s$ s"

-oOo-

ArcEx operates with the same parameters for extrating the arcihves.

-oOo-

#### <span id="page-12-0"></span>**1.16 ReArc/Acknowledgements**

Here, I used to have some words of ackowledgement to Stefan Boberg, the author of LhA. This, however, I do not see any point in doing anymore. I have now waited patiently for ~3 MONTHS for my registered version of LhA, and NOTHING has popped in my mail-box. This I find very sad, and I feel obliged to warn everyone NOT to register LhA. Stick with the ShareWare releases, because I know for a fact, that at present date (21-May-92) that 4 would-be-registered users havce NOT seen ANYTHING from him. Now, THAT is what I call misbehaviour.

Well many thanx to all the people who have written the different archivers on the Amiga, past and present, but I fear that LHA will replace the need for most of them. One should always remember the old archivers, because many of them were the 'best of their time', but the times have changed.

Proper should it be to add Klaus Seistrup (Smallcode Software) to this extensive list, as he has shown quite an interest in the project, and has given me quite a few advices as to the Stack-Problems and some weird problems when 'T:' was assigned to 'RAM DISK: T/' ! Thanx a lot Klaus, always nice with those LONG letters :-)  $(\frac{1}{2}*\frac{1}{2})^{\frac{1}{2}}$  ( $\frac{1}{2}*\frac{1}{2}$  ( $\frac{1}{2}*\frac{1}{2}$ ))

Thanx should also go to Bjarke Oerbeck (Sysop at Doom Amiga BBS) for reporting a very grave error. I cannot beleive that noone else noticed, ReArc was swallowing ~8K of memory after each invocation.

Also thanx to Brian Nevad, Karsten Petersen, Mads Ravn, Jeff Grimmett, Steen Joergensen, Cristoffer Zettermark, Magnus Thelander and all the others who have Beta-tested previous (and this one) versions of ReArc. Your feedback was certainly considered when writing this new version of ReArc

A special thank to Thomas Agatz, Sysop at PitStop Amiga BBS, for extensively increasing my phone-bill with long (== looong) chats, and for running one of the coolest BBS' in Denmark.

# <span id="page-12-1"></span>**1.17 ReArc/Future**

Future versions of ReArc ? Sure, if they're wanted/needed.

If I receive no feedback on this version, and I find better things to do, no further updates will be made. However, I have some plans which I would like to bring to life:

- Fully implemented GUI (intuition) handling, for WB users and users who have a hard time handling loads of arguments.
- The usual bugfixes.
- xpk#?.libray support when specs. are released.
- Full configurable archive-configuration allowing ReArc to operate on user-defined Archivers and ReArc to any archiver of the users choice. (THIS option is interesting, it will NOT be dependant on a particular ZOO version for instance)
- More tolerant command-template
- External programs to update various BBS-file catalogues.
- Whatever YOU, the user, comes up with.

This program is freely distributable under the concept of Optional ShareWare

This software has a built-in Shareware option. By sending any amount of 10US\$ or more to the author, you will be receive the full source for ReArc + the (maybe) released V3.0 (when/if it is finished). Whether V3.0 is released depends on the amount of feedback I will get. Also note that you are in NO way limited to use ReArc, but if you like ReArc and use it alot, maybe your conscience will be better off  $;-$ )

Please note that ReArc is in NO way crippled, it is FULLY operational, and therefore the Author (me) depends on the individual users honesty and conscience.

#### <span id="page-13-0"></span>**1.18 ReArc/Disclaimer**

If you paid more than 5US\$ for this (unregistered) package, you have been victimized of illegal distribution, also known as 'pirating' !

You should report your dealer to the local authorities in order to rid the software scene of these people who profit from things that should have been free of charge. Posting his/her name in a widely read software-bulletin would help all of us to identify those people, and watch out for them in the future. (Rough ? Well, that's a matter of taste !)

I will immediately hire a lawyer if I discover this program on ANY 'PD' disk from 'Det Ny COMPuter', because they charge around 10\$ for 1 disk :-( Distribution by 'Det Ny COMPuter' is hereby COMPLETELY prohibted at ALL times.

The author, Mark Cassidy, holds the copyright for ReArc at all times. In no way may this program be distributed in a commercial package without the authors written permission. NO fee must be charged for this package other than the price of obtaining a copy from the Fred Fish distribution series. This package is freely distributable as long as nothing is changed in the original files.

The author accepts NO responsibility for any changes/damages ReArc might do

to your system. It is entirely distributed "As Is", and what you see is what you get. Any and all use of ReArc is done at the user's risk and thereby expense. The author reserves the right to not develop any future versions of ReArc, nor are bugfixes guaranteed but WILL be attempted.

For comments, praise, grumps and the like, please forward your mail to

Mark Cassidy Rydsaavej 101 5210 Odense NV Denmark

Or send via E-Mail to Mark Cassidy 2:230/611.0@Fidonet

You can, if you wish, call my board. It is operational every day from midnight to 10am (CET).

Phone: +45 66 165 156 14400 HST

Official distribution site for ReArc and FServ

FREQ FILES for a list, and an introduction to FServ V1.0a, one of the finest FREQ-servers around !

If you send money, please no foreign checques or bills, as they will cost me a fortune to cash. Only DKK bills or international postal money orders are accepted. If you don't know what that is, I'm sure your local post office will happily provide you with information about this.

Let it be obvious that money cannot be sent via fidonet  $;$ -)

- Mark Cassidy, DK, 21-May-1992

### <span id="page-14-0"></span>**1.19 ReArc/MTV**

As usual...

"Don't do a drug named after a piece of your own ass!"